## **Configuring the App**

The Favorite Pages app is automatically enabled for each user after installation. The app uses the default configuration which tracks pages with more than 2 visits within the last two weeks in all spaces.

You can modify these settings and adjust them to your current needs.

## Adjusting the page tracking settings

- 1. To open the inline dialog, click the star icon on the Confluence menu bar.
- 2. In the top right part of the inline dialog, click the **Configure**  personal settings  $\Omega$  icon.
- 3. On the **Favorite Pages Settings** page, adjust the page tracking settings, as follows:
	- **Page tracking** use the toggle to enable or disable the page tracking for your user profile.
	- **Track pages in** select one or multiple spaces which page visits the app should track.
	- $\bullet$ **Track pages visited more than ... times within the last ... days / weeks / months** - specify the number of page visits and the time period within which they should occur.
- 4. Click **Save** when complete.

Alternatively, you can access the settings of the Favorite O) Pages app, as follows:

- 1. On the Confluence menu bar, click the profile icon.
- 2. From the contextual menu, select **Settings**.
- 3. On the navigational sidebar, select **Favorite Pages**.

The page tracking period cannot exceed six months. If you O) enter the time period exceeding this value, the app will automatically reset it to the previous value.

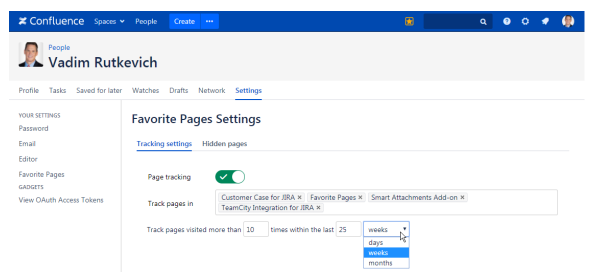

## Managing hidden pages

- 1. In the **Favorite Pages Settings** section, switch to the **Hidden pages** tab. Here you can view the list of pages which you [stopp](https://docs.stiltsoft.com/display/FVPG/Getting+Started+with+Favorite+Pages#GettingStartedwithFavoritePages-StoppingthePageTracking) [ed tracking](https://docs.stiltsoft.com/display/FVPG/Getting+Started+with+Favorite+Pages#GettingStartedwithFavoritePages-StoppingthePageTracking).
- 2. To continue tracking of a specific page, click **Delete**. The page will be removed from the list and the app will continue its tracking.

## Data Lifecycle of Page Tracking Data

The Favorite Pages app tracks page visits on a regular basis. All data about page visits older than 6 months is automatically removed by the app from the database when the 6-month period is exceeded for this portion of data.

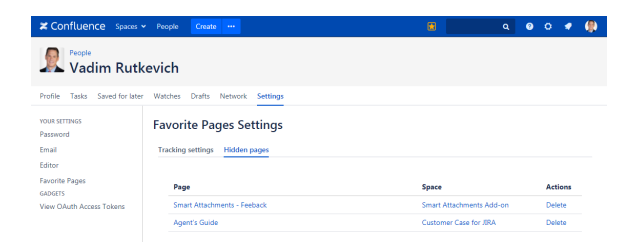